*Introducción a la Ingeniería*

# ALGORITMOS BÁSICOS Presentación No. 3

### *ALGORITMOS BÁSICOS*

# OBJETIVOS

- Entender y utilizar los ALGORITMOS
- Concebir, proponer, implementar y evaluar un pequeño PROYECTO
- Empezar a distinguir entre señales CONTINUAS y DISCRETAS

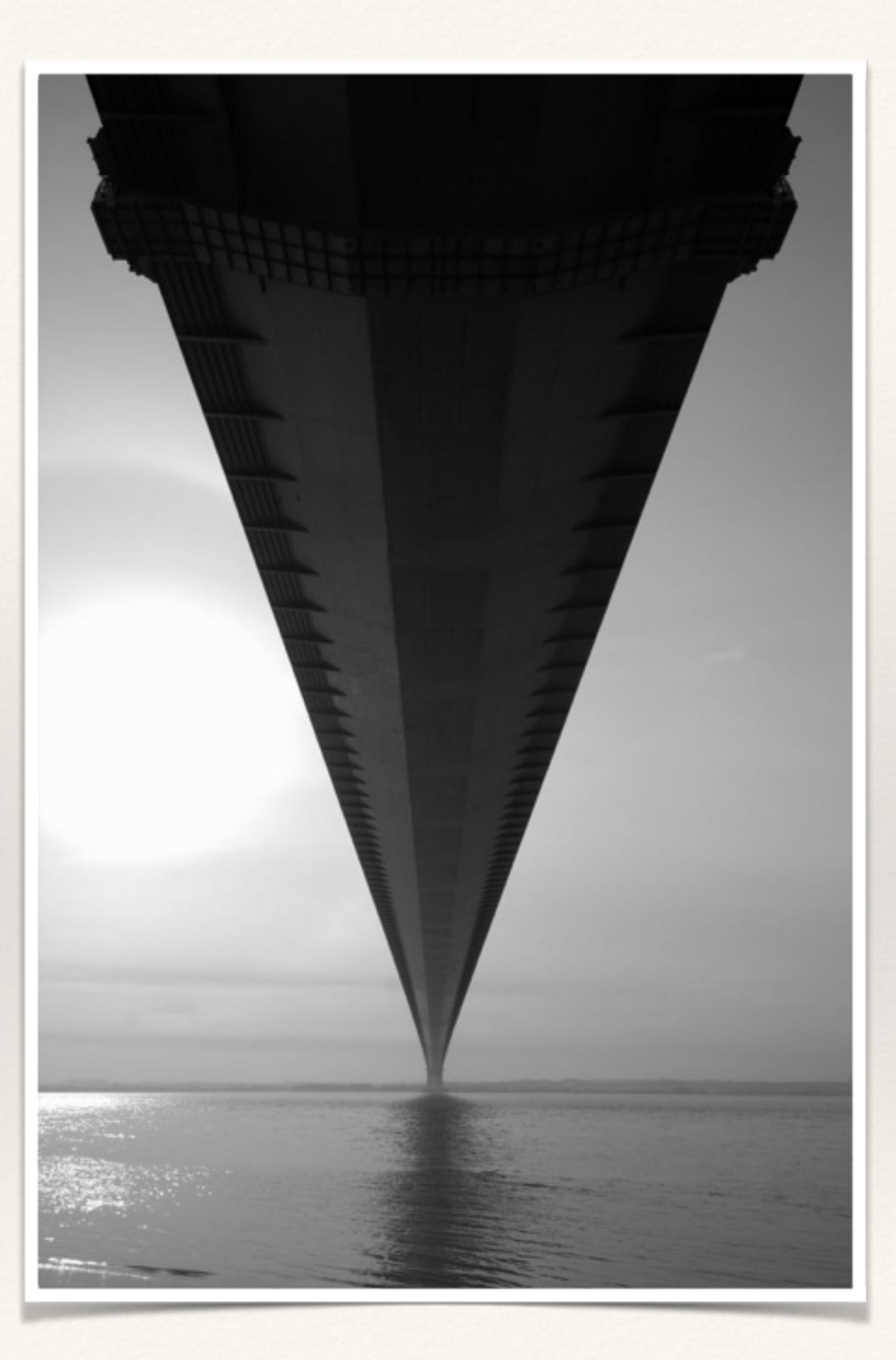

# EL ARDUINO

VISITAR:

- ❖ <http://arduino.cc>
- ❖ <http://www.instructables.com/id/Arduino-Projects/>
- ❖ <http://playground.arduino.cc/projects/ideas>
- ❖ <http://codeduino.com/projects/>
- ❖ <http://fritzing.org/projects/>

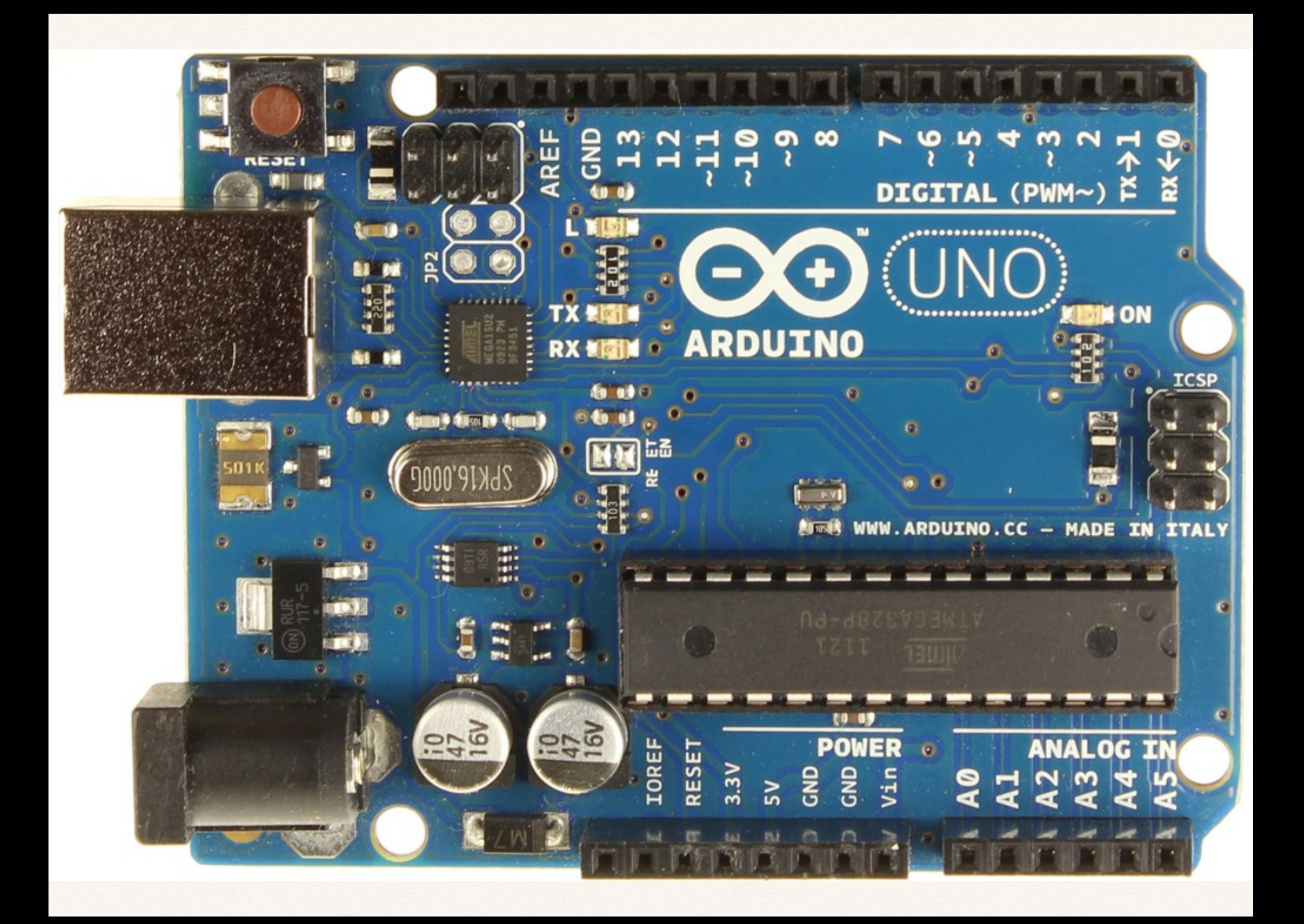

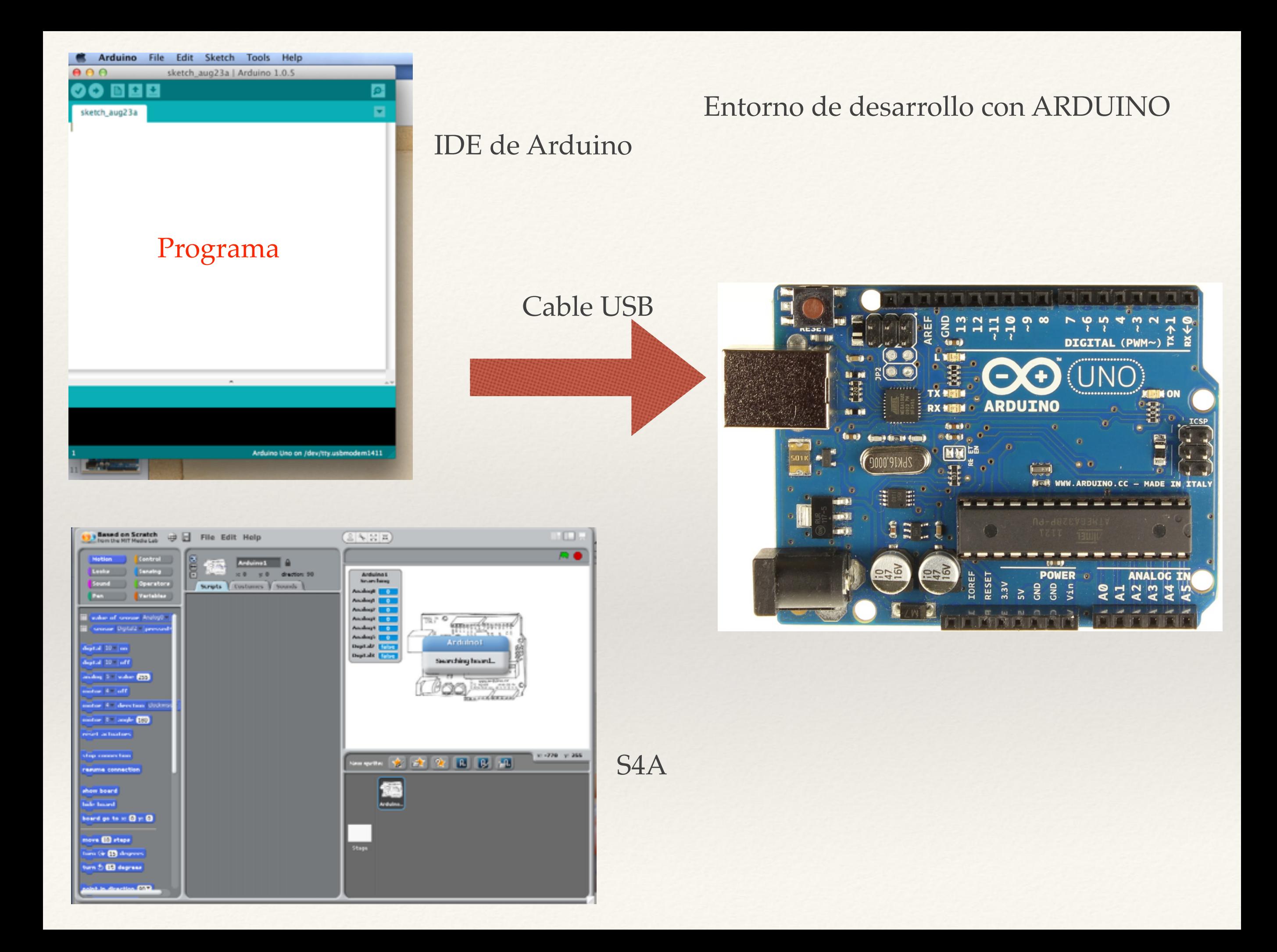

### Elementos importantes del ARDUINO

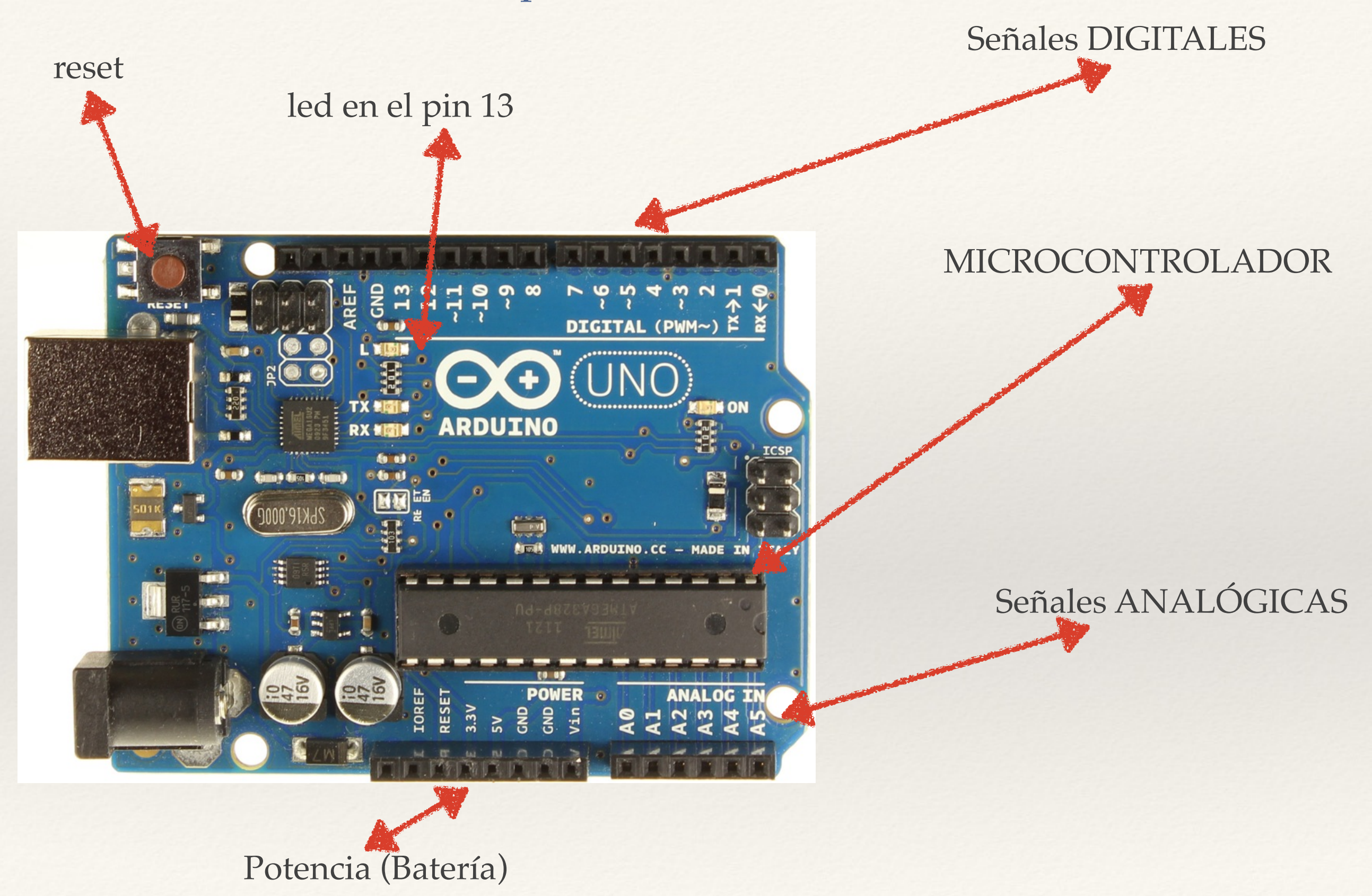

# SISTEMA

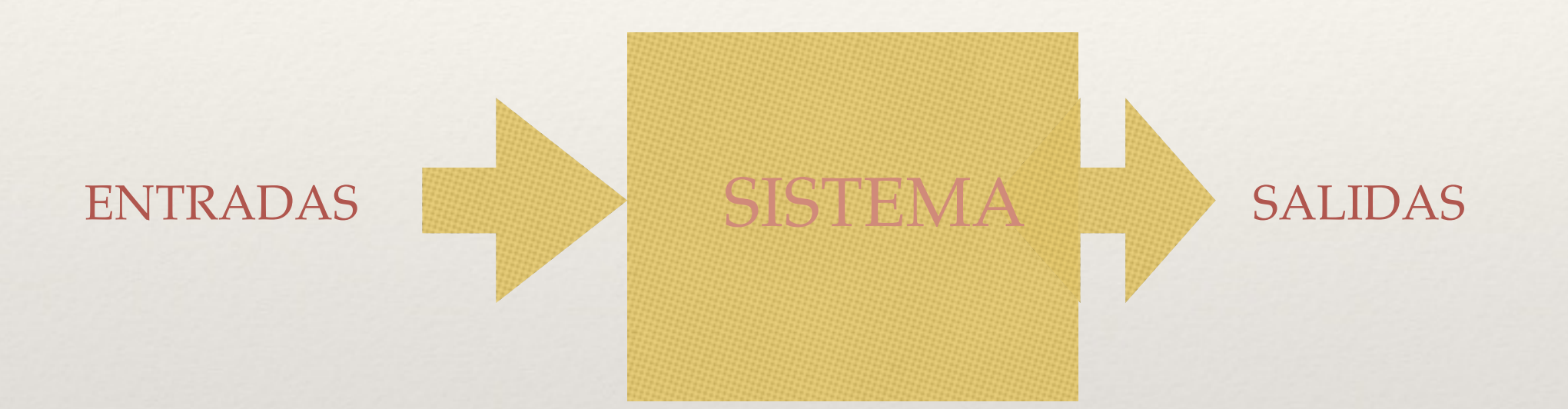

Ejemplo: SISTEMA DE CONTROL DE TEMPERATURA

- ENTRADAS: Medida de temperatura, valor deseado de Tº
- SALIDAS: "Actuador" sobre el motor del enfriador, "display"
- SISTEMA : Controlador

#### for statements

#### **Desciption**

The for statement is used to repeat a block of statements enclosed in curly braces. An increment counter is usually used to increment and terminate the loop. The for statement is useful for any repetitive operation, and is often used in combination with arrays to operate on collections of data/pins.

There are three parts to the for loop header:

for (initialization; condition; increment) {

//statement(s);

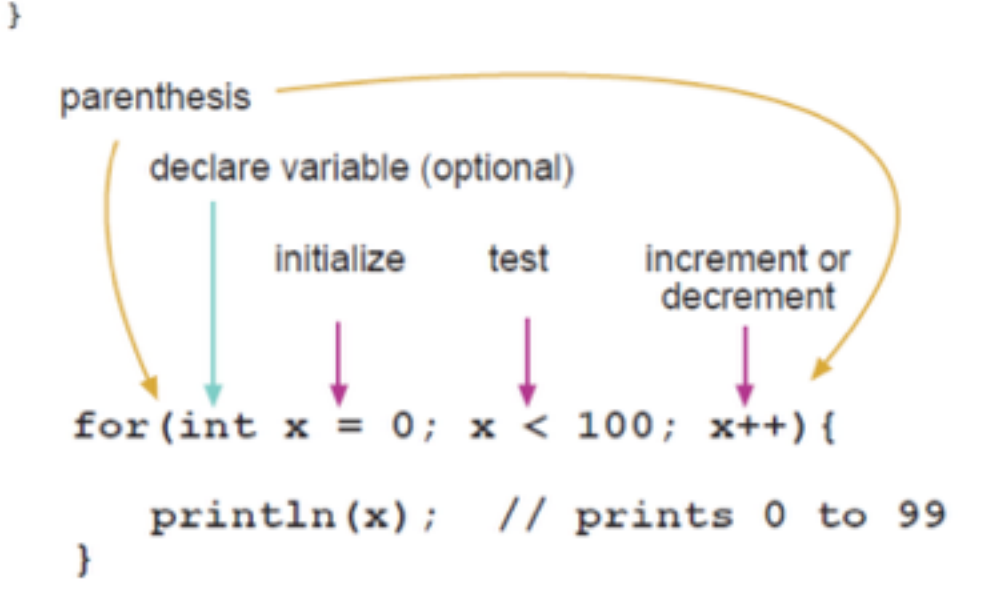

Mejor todavía!!!!!!!!!

#### Secuencia2 §

```
int led1 = 2;
  int led2 = 3;
  int led3 = 4;
  int i;
  void setup() {
    pinMode(led1,OUTPUT);
    pinMode(led2,OUTPUT);
    pinMode(led3.OUTPUT);
    for(i=0;i<5;i++) {
      prende();
      i=i+1;
    B
  }
  void loop() {
  }
  void prende(){
    digitalWrite(led1,HIGH)
    delay(1000);
2:
    digitalWrite(led1,LOW);
    delay(1000);
\vdotsdigitalWrite(led2,HIGH)
    delay(1000);
);digitalWrite(led2,LOW);
\ddot{\phantom{1}}delay(1000);
    digitalWrite(led3,HIGH)
\mathcal{E}delay(1000);
    digitalWrite(led3,LOW);
    delay(1000);
  }
```
# El puerto serial

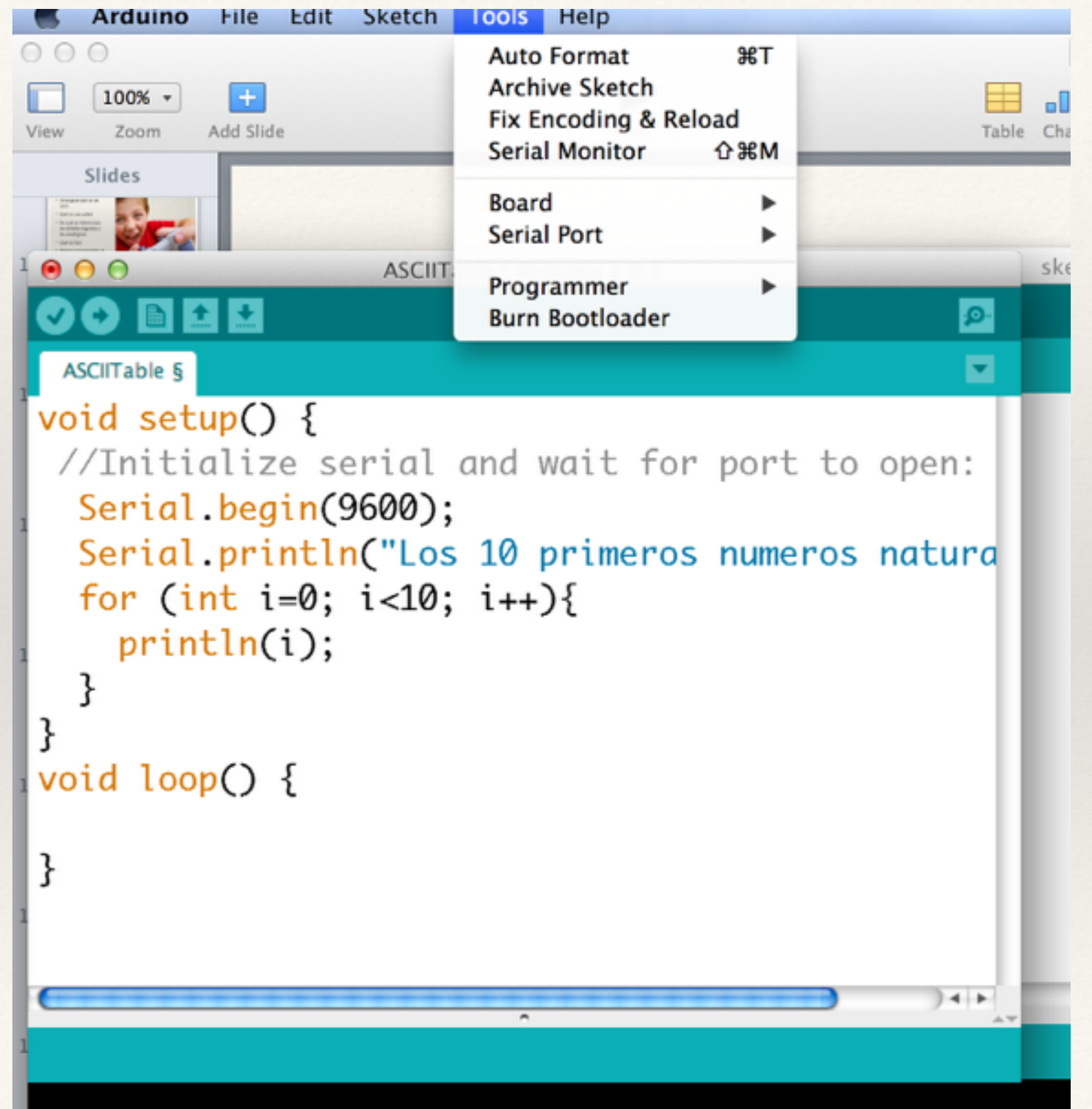

## EJERCICIO

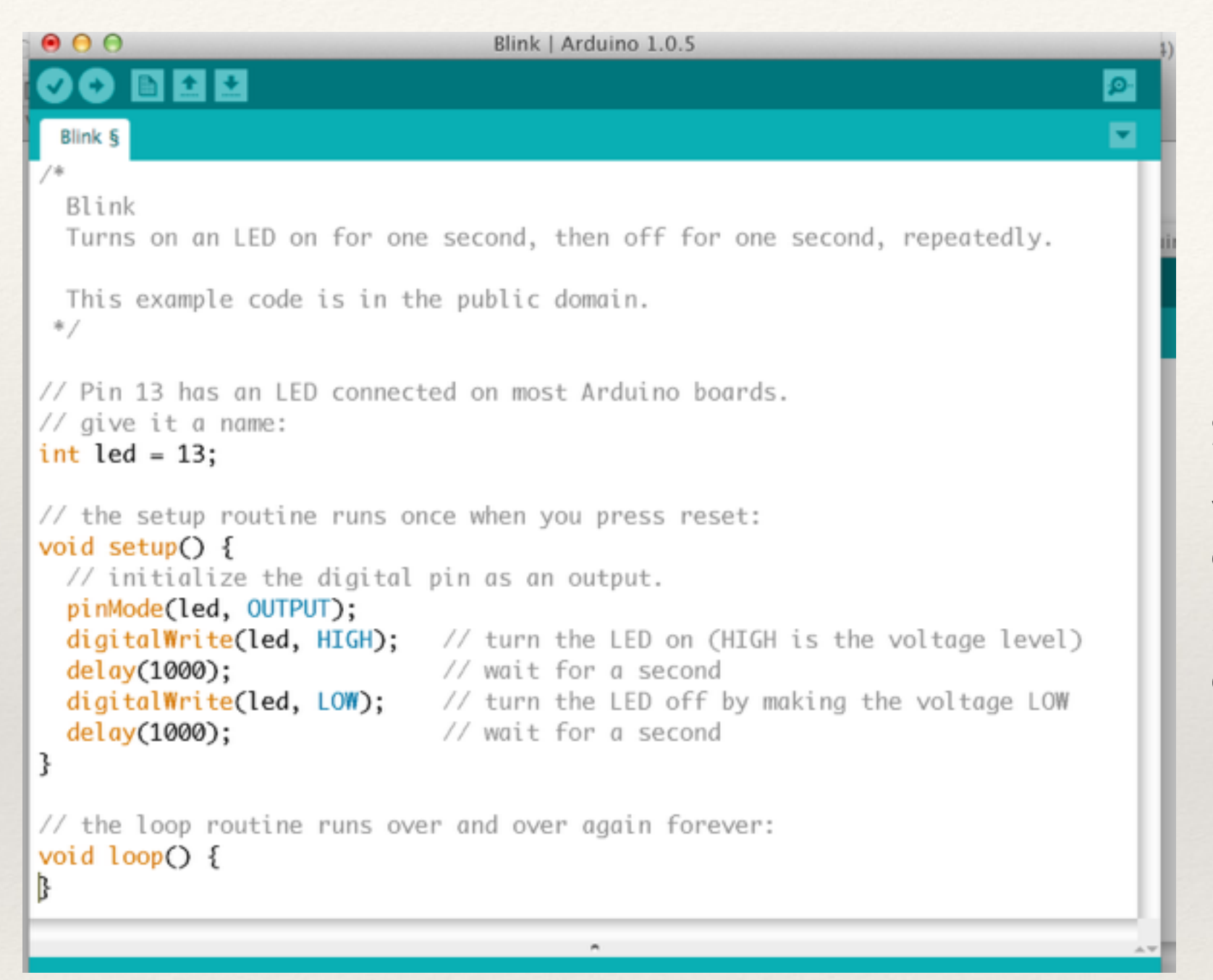

Prog5

Se requiere repetir la secuencia 5 veces, de tal modo que el retardo entre el encendido y el apagado se incremente en cada repetición en un 10%

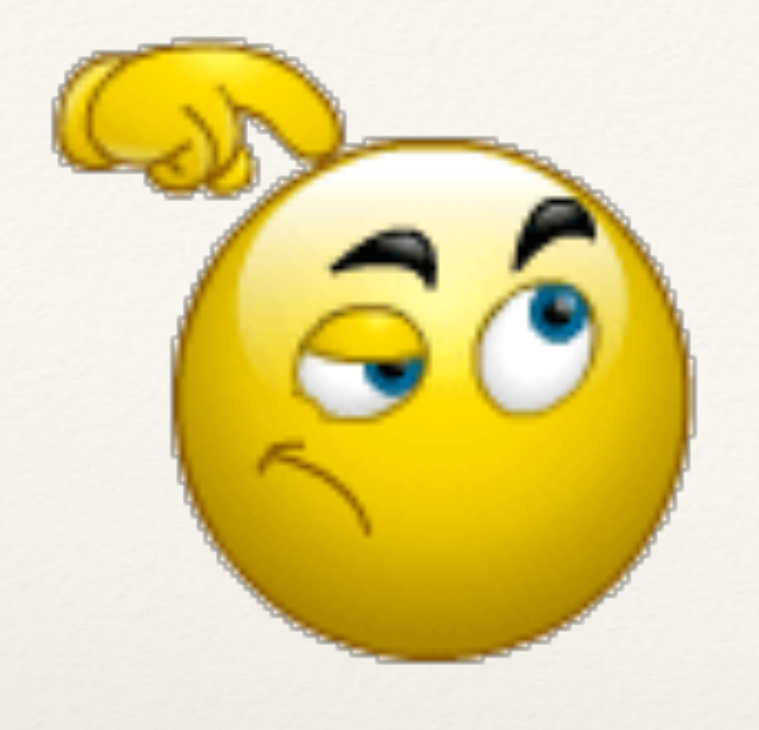

Prog6

Agregar una nueva secuencia a continuación de la anterior que repita 5 veces el encendido y apagado del led, de tal forma que el retardo entre el encendido y el apagado se vaya disminuyendo en un 10%

Agréguele al programa que vaya mostrando por el PUERTO SERIAL el valor del retardo en cada ciclo

#### Blink §

```
int retardo=1000;
 1void setup() {
 2
      // initialize digital pin 13 as an output.
 3
      pinMode(13, OUTPUT);
 4
 5
    }
 6
    // the loop function runs over and over again forever
 7
    void loop() {
 8
      for(int i=0; i<4; i++) {
 9
        digitalWrite(13, HIGH); // turn the LED on (HIGH is the voltage level)
10
                                      // wait for a second
        delay(retardo);
1112digitalWrite(13, LOW); // turn the LED off by making the voltage LOW
13
        delay(retardo);
14
        retardo =;
      }
15
16
      \frac{1}{2}// segunda secuencia
17
18
      \frac{1}{2}for(int i=0; i<4; i++) {
19
20
        digitalWrite(13, HIGH); // turn the LED on (HIGH is the voltage level)
21
        delay(retardo);
                                      // wait for a second
        digitalWrite(13, LOW);
22
                                  // turn the LED off by making the voltage LOW
23
        delay(retardo);
        retardo =24
                                       ;
25
      }
    }
26
```
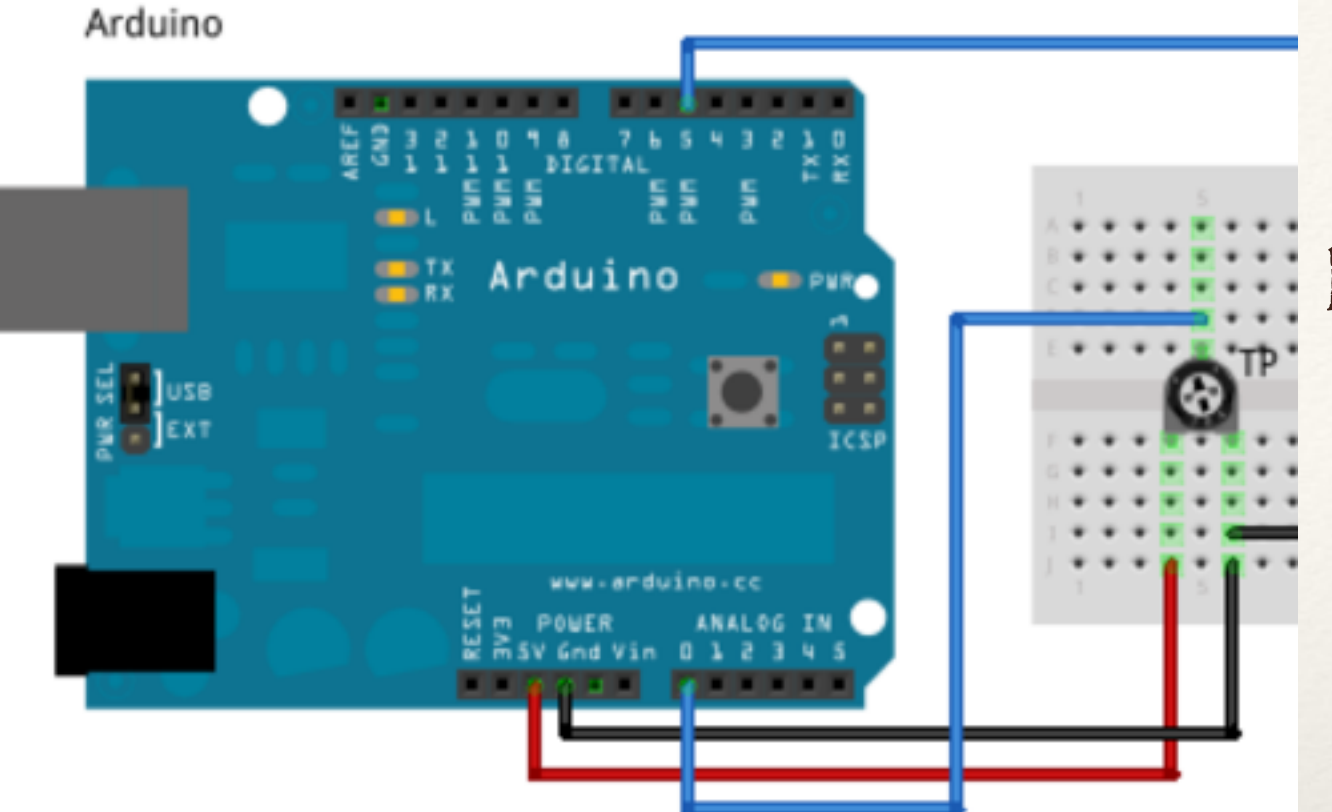

## Lectura de Potenciómetro Salida por Serial Prog4

```
int analogPin = 0;
int val;
void setup() {
//Initialize serial and wait for port to open:
 Serial.begin(9600);
```

```
// prints title with ending line break
 Serial.println("LECTURA DE POTENCIOMETRO");
ł
```
#### void loop() {

```
val = analogRead(analogPin); // read the input pin
 Serial.println(val);
 delay(400); // debug value
ł
```
## Las señales analógicas

[video](http://youtu.be/3WQ1A0WrIIU)

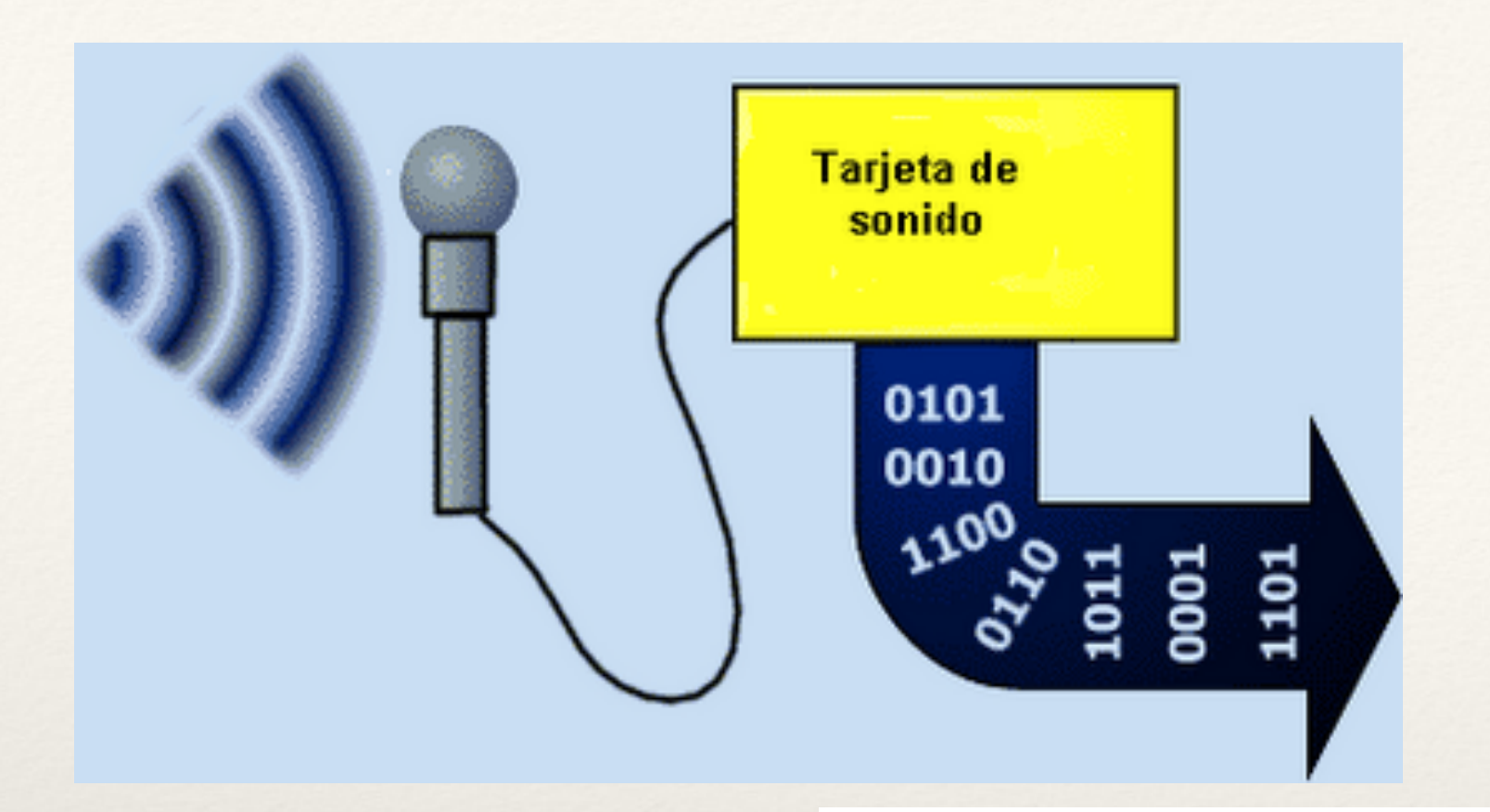

# ADC

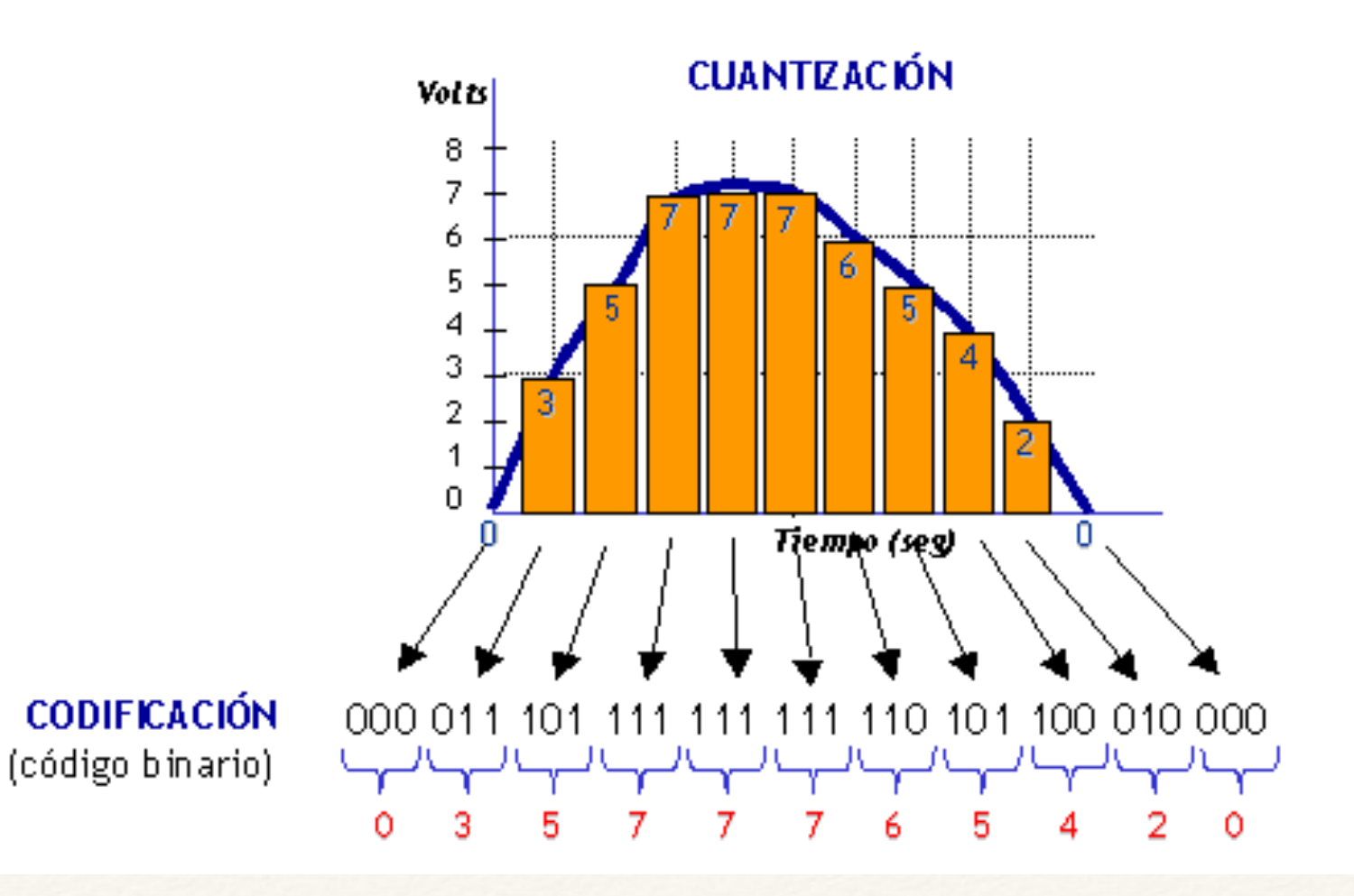

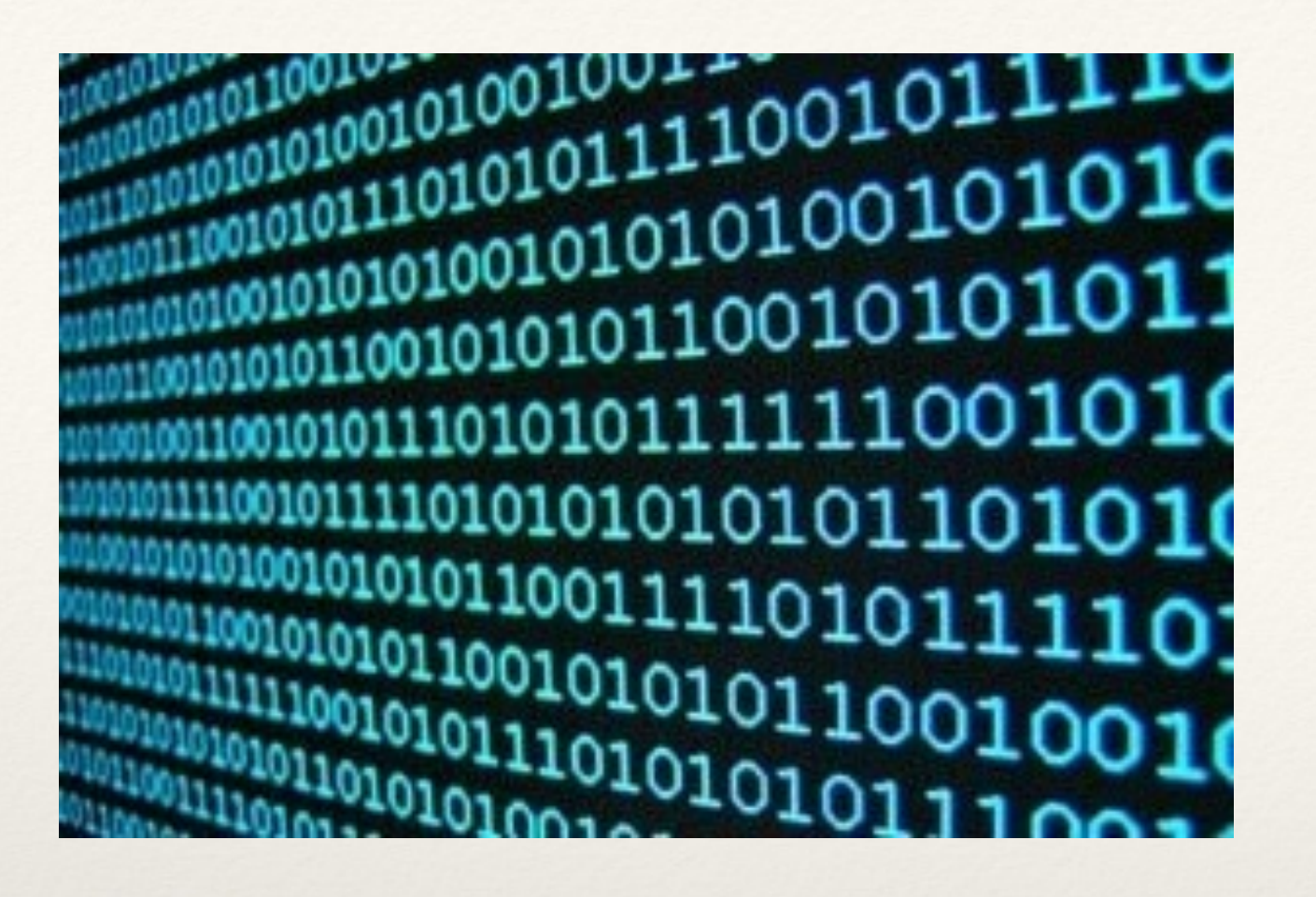

## SISTEMA BINARIO

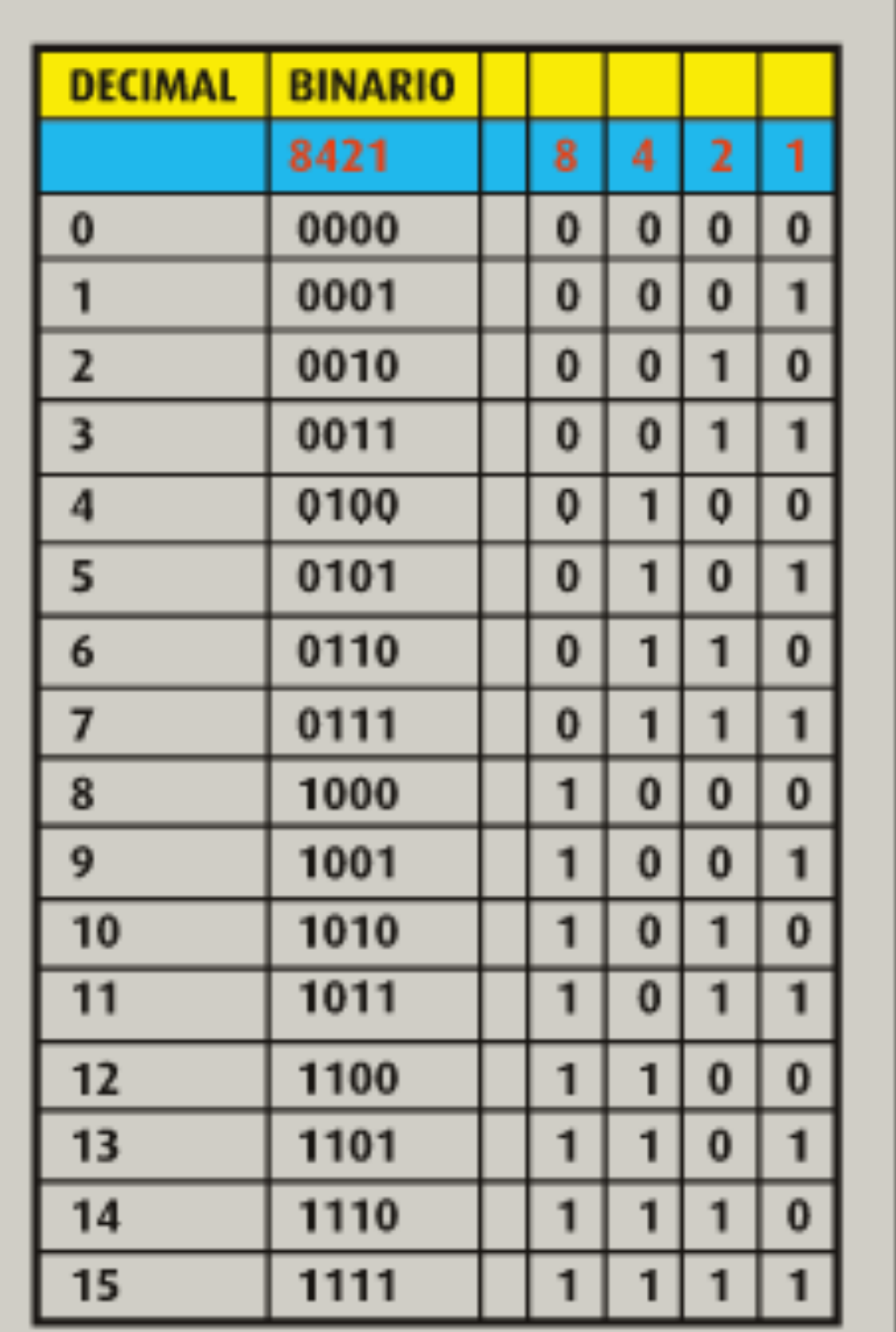

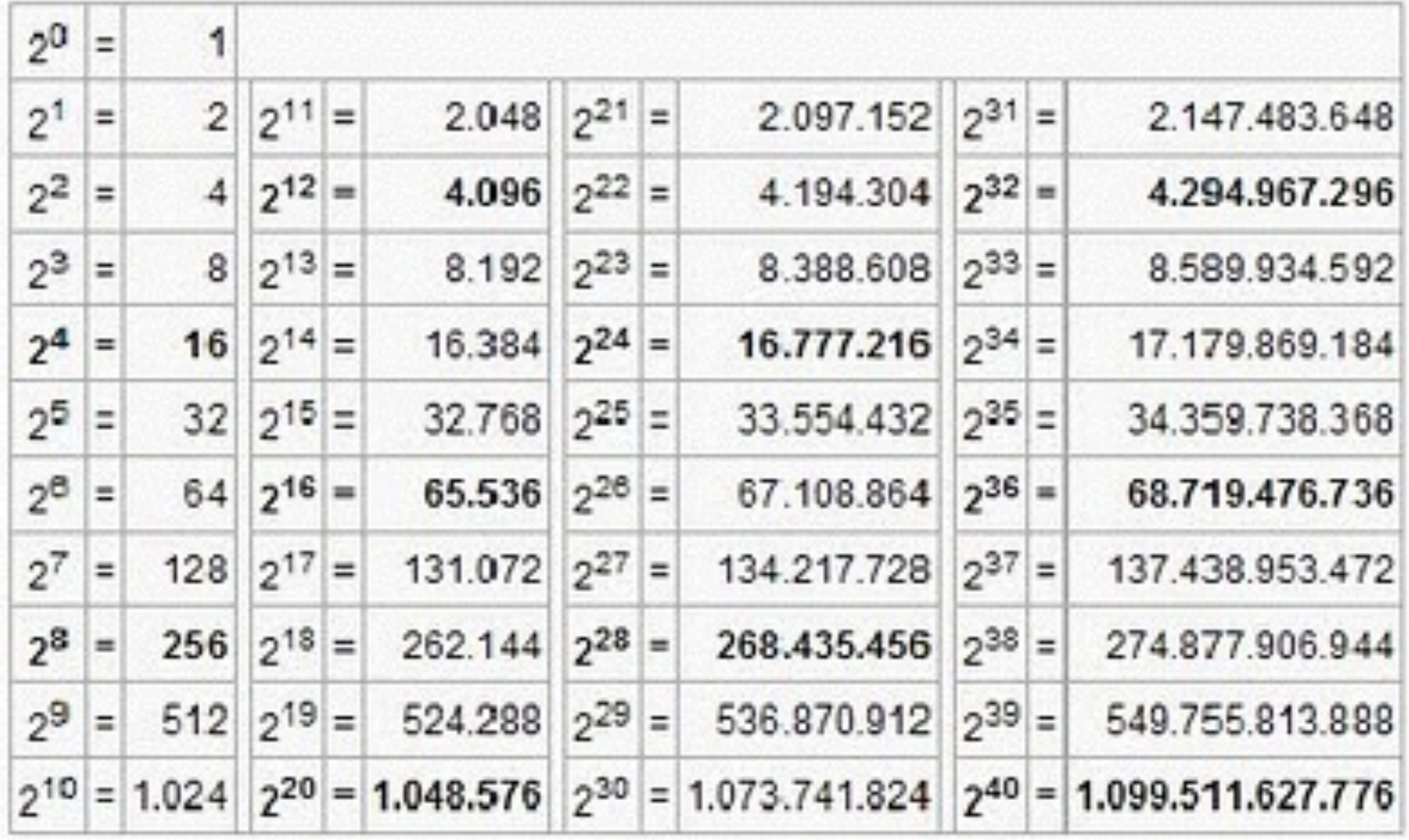

Practique:<br>Convierta los siguientes números binarios a decimal:

- •10101010
- •10000000001
- 111111111

Convierta los siguientes números decimales a binario

- •467
- •2345
- •1024

# Tarea

#### Prog7

### 1) Realice el montaje mostrado en la figura y pruebe el programa dado. Reporte sus resultados.

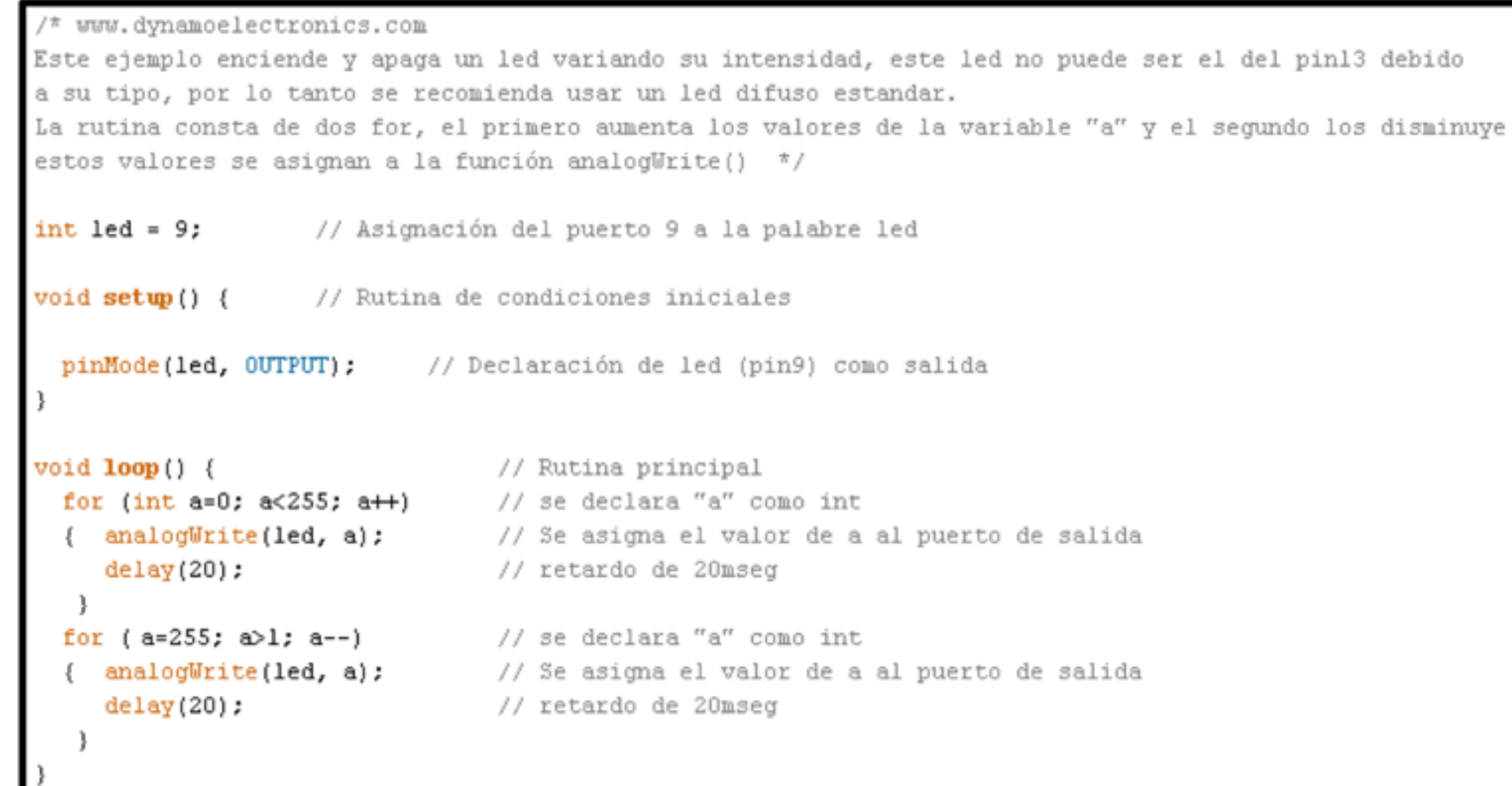

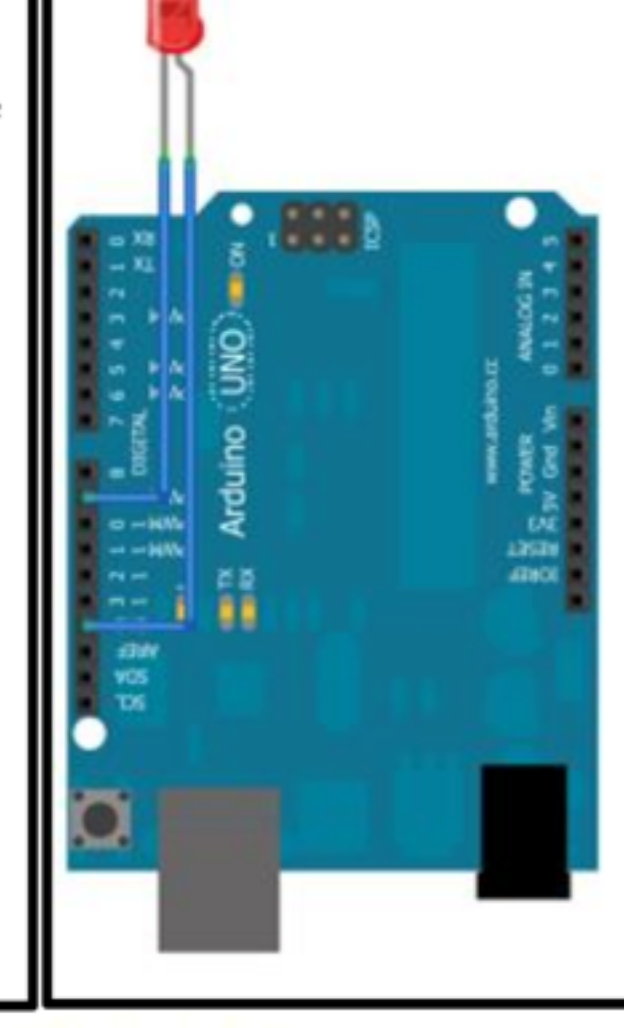

2) Investigue qué es y para que sirve PWM

## Ejercicio Prog8

Se requiere que el primer led encienda lentamente hasta brillo máximo, luego apague lentamente. A continuación hace lo mismo el segundo led, y así sucesivamente los 5 leds.

Elabore programa Arduino y esquema en fritzing.

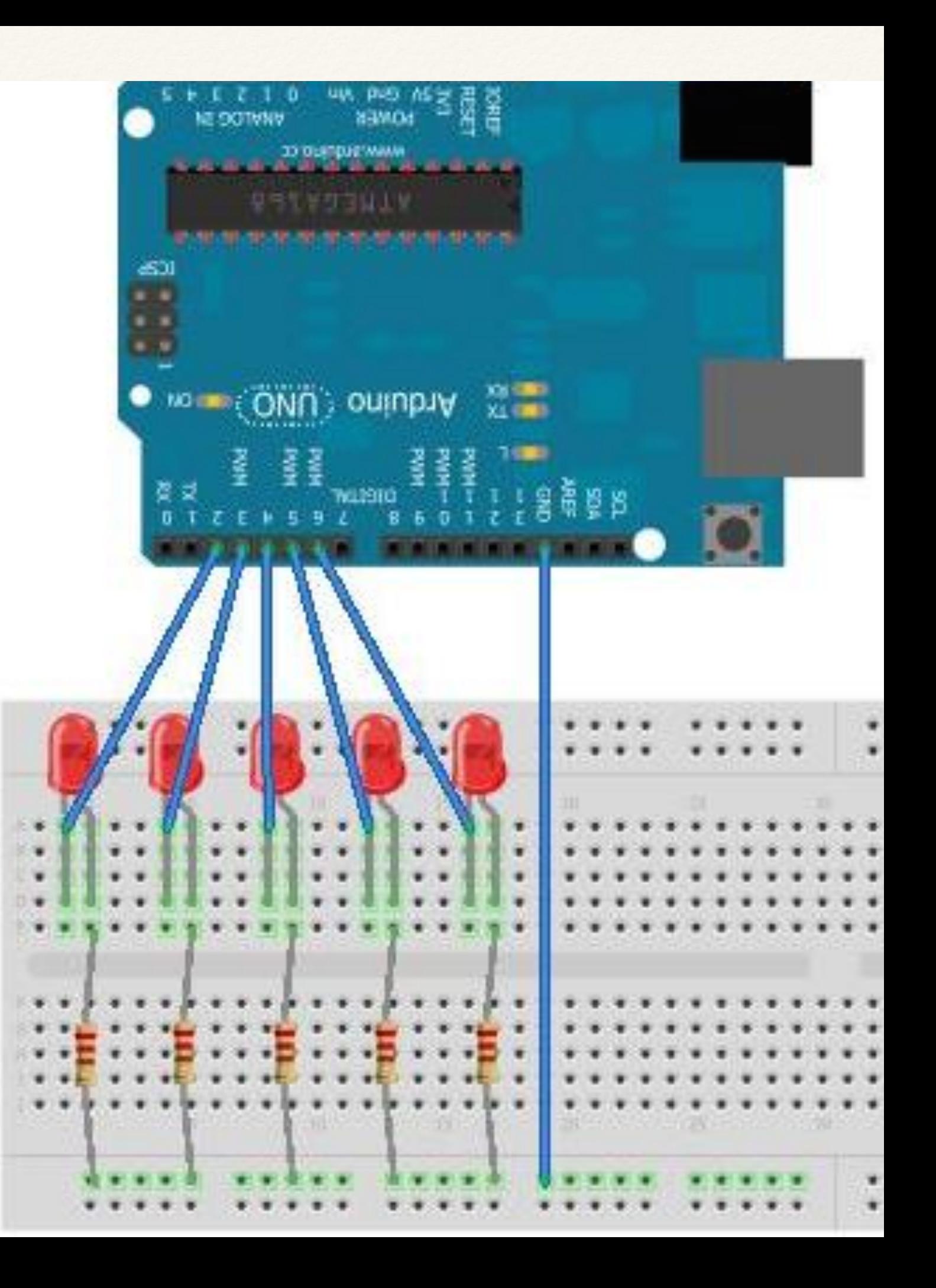

### Ejercicio Prog9

Controlar el brillo de un led por medio del potenciómetro.

Con la misma lectura del potenciómetro, controlar la frecuencia de destello de otro led, con un valor mínimo de 1 destello por segundo y un máximo de 10 destellos por segundo.

Elabore el programa Arduino y el esquema fritzing.

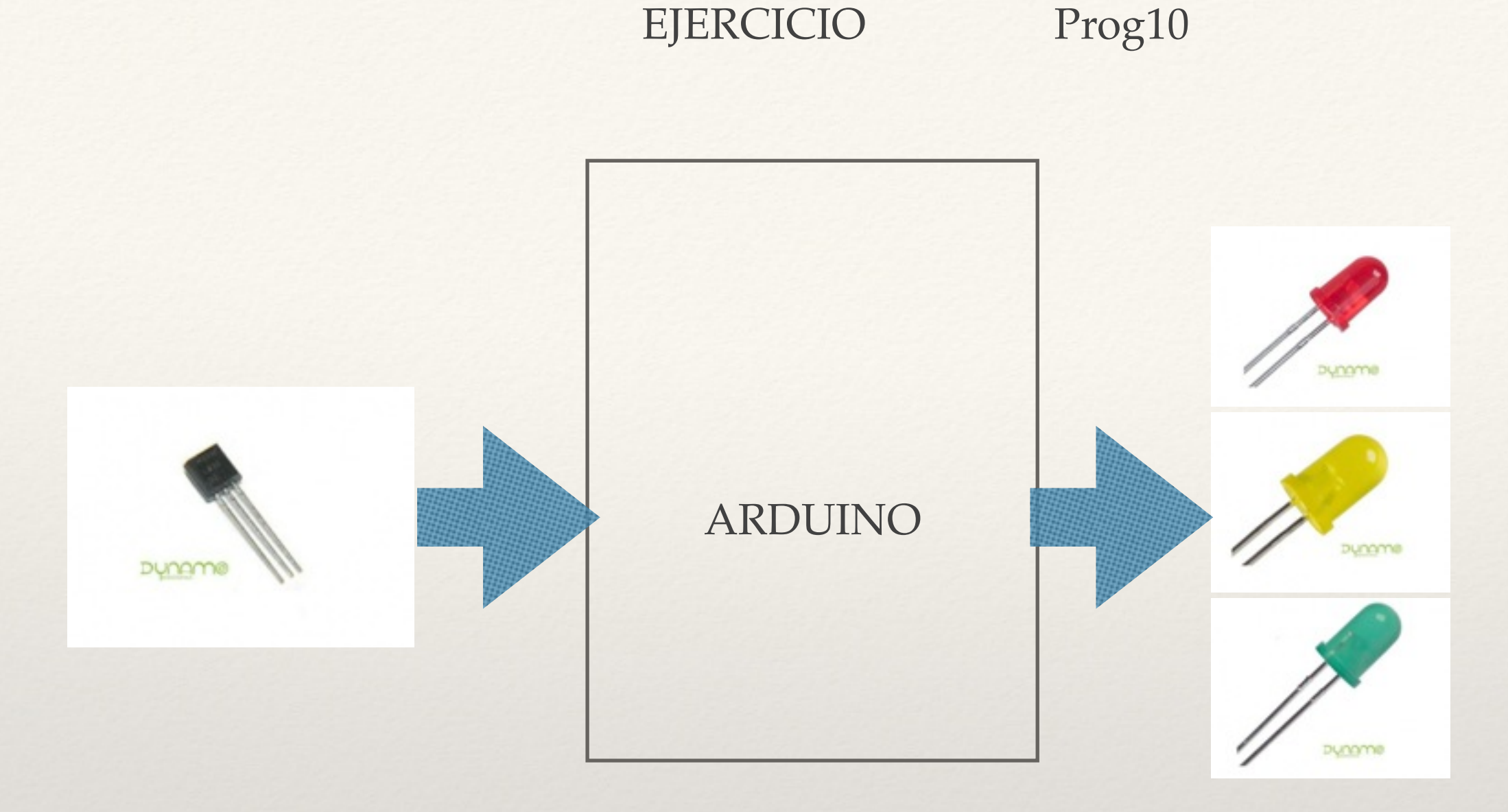

Un sensor de temperatura tiene un factor de conversión de 10 mV/ºC. (Simule el sensor con su potenciómetro!!!!). Se requiere que el led verde esté encendido para temperaturas inferiores a 20 ºC. El led amarillo debe encender cuando se exceda la temperatura de 20ºC pero no pase de 25ºC. El led rojo debe encender cuando la temperatura exceda de 25ºC. Elaborar programa Arduino y esquema fritzing con PCB